## **QUICK REFERENCE GUIDE**

# Accessing TAFE NSW's Digital Services – How to Access My Student and Learner Portal

#### **Purpose**

This Quick Reference Guide sets out the steps that TAFE NSW students can take to access their TAFE NSW Student and Learner Portal.

#### **Background**

Students can use the Student and Learner Portal to access their TAFE NSW email, eLearning, and Moodle resources, and to assist in re-enrolling in their course or updating contact details.

#### **Accessing the Student and Learner Portal**

| Action                                                                                                    | Screenshot                                                                                                    |
|----------------------------------------------------------------------------------------------------|----------------------------------------------------------------------------------------------------|
| Open a new window and go to my.tafensw.edu.au                                                                                         | O, my tofenouseblau/  O my tofenouseblau/  O https://my.faferoni.edu.au                                                                                                    |
| Enter your User ID (firstname.lastname); and your password then click on the Log in button  The Student Portal Home Page will display | Sign in with your TAPE NSW account thereto Misson Tape 1 Francis 1 Francis 1 Francis 1 Francis 1                                                                                                    |
|                                                                                                    | Forget span processed?  Have to like togging on  Have to like best hand to like likedenia                                                                                                    |
|                                                                                                    | Welcome to the Student Purisi  Explicate to the Student Purisi  Explicate to the Student Purisi  Ex |
|                                                                                                    | Learner Portol, Mooche & Librory The search from the control of the control of th |
|                                                                                                    | Securities do not consider prime   Securities do not consider prime   Securities prime   Securities do not consider prime   Securities do not consider prime   Securities do not consider prime   Securities prime   Securities prime   Securities   Securities prime   Securities prime   Securities prime   Securities prime   Securities   Securities prime   Securities    |
| To access your Learner Portal, in the "Select Your Campus" panel, type in the name of your campus to locate your region.              | Measurations College Or Takrill  Measurement College Or Takrill  Murrer & Central College  Autrice & Central College  A                                                                                                    |
|                                                                                                    | Find Lewmer Portal, Moodle and Limary Links  TAFE Campile Lineary  TAFE Campile Lineary                                                                                                    |

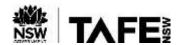

### **QUICK REFERENCE GUIDE**

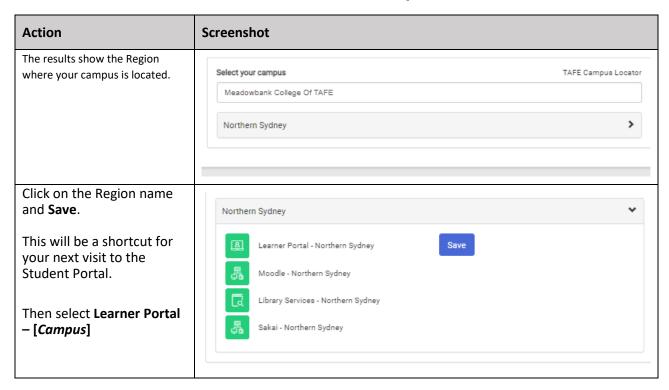

#### **For More Information**

A number of checklists and guides are available on the <u>TAFE Internet</u> to support you in your study via Virtual Classrooms. These include –

- How do I install Office 365 applications; and
- Welcome to your TAFE NSW Office 365 account

If you are experiencing difficulties with accessing your Student or Learner Portal, please call the TAFE NSW Student Technology Service Desk on 131601 and follow the prompts

Students who may be Deaf or hard of hearing, can seek assistance through the <u>National Relay Service</u> or may lodge an enquiry using the <u>Get Technology Help Form</u>.

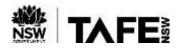

# **QUICK REFERENCE GUIDE**